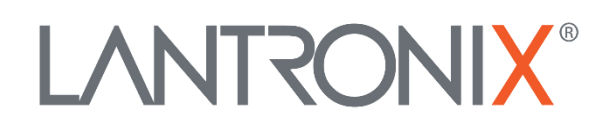

# **Application Note**

*Getting Started with 1-Wire Devices*

Part Number APP-0023 Revision A October 2019

# **Intellectual Property**

© 2019 Lantronix, Inc. All rights reserved. No part of the contents of this publication may be transmitted or reproduced in any form or by any means without the written permission of Lantronix.

*Lantronix* is a registered trademark of Lantronix, Inc. in the United States and other countries.

Patented: [www.lantronix.com/legal/patents/;](http://www.lantronix.com/legal/patents/) additional patents pending.

All trademarks and trade names are the property of their respective holders.

# **Contacts**

#### **Lantronix, Inc.**

7535 Irvine Center Drive, Suite 100 Irvine, CA 92618, USA Toll Free: 800-526-8766 Phone: 949-453-3990 Fax: 949-453-3995

#### **Technical Support**

Online: [www.lantronix.com/support](http://www.lantronix.com/support)

#### **Sales Offices**

For a current list of our domestic and international sales offices, go to the Lantronix web site at [www.lantronix.com/about/contact](http://www.lantronix.com/about/contact)

## **Disclaimer**

All information contained herein is provided "AS IS." Lantronix undertakes no obligation to update the information in this publication. Lantronix does not make, and specifically disclaims, all warranties of any kind (express, implied or otherwise) regarding title, noninfringement, fitness, quality, accuracy, completeness, usefulness, suitability or performance of the information provided herein. Lantronix shall have no liability whatsoever to any user for any damages, losses and causes of action (whether in contract or in tort or otherwise) in connection with the user's access or usage of any of the information or content contained herein. The information and specifications contained in this document are subject to change without notice.

# **Revision History**

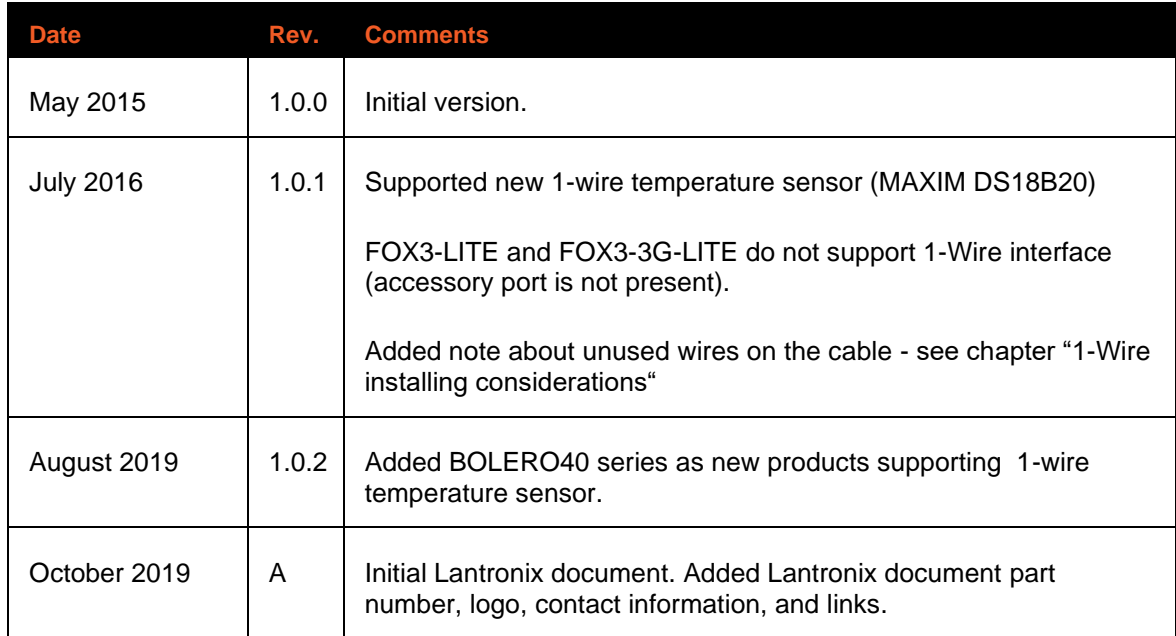

For the latest revision of this product document, please check our online documentation at [www.lantronix.com/support/documentation.](http://www.lantronix.com/support/documentation.html)

# **Table of Contents**

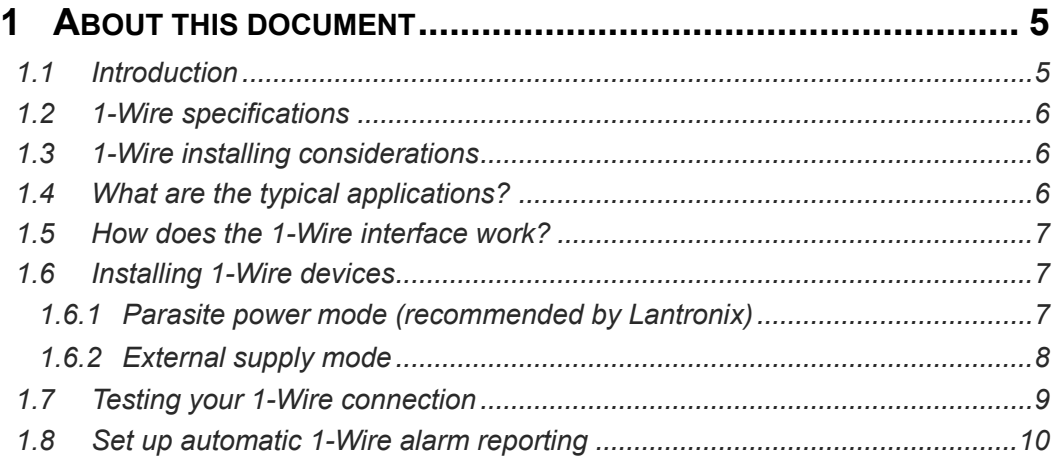

# <span id="page-4-0"></span>**1 ABOUT THIS DOCUMENT**

This application note provides a general overview of the 1-Wire® technology, its communication concept and explains some of its typical applications. It also gives some practical information on how to interface the 1-Wire **temperature sensors** and **iButtons** to the 1-Wire interface of the FOX3- 2G/3G/4G series and BOLERO40 series and how to configure and evaluate such external devices. Note that, the FOX3-LITE and FOX3-3G-LITE do not support 1-Wire interface (the 6pin accessory port is not present).

If this application note does not cover all the information you need, please refer to the additional documents "FOX3-2G-3G-4G\_HardwareManual\_vx.x.x.pdf", "BOLERO40\_Series\_HardwareManual\_vx.x.x.pdf" and

"AVL\_PFAL\_Configuration\_Command\_Set.pdf" available on Lantronix's website.

#### <span id="page-4-1"></span>**1.1 Introduction**

A 1-Wire bus uses only one wire in addition to ground for signaling and power. One or several 1-Wire sensors can be connected to the bus at the same time. Sensors for driver identification or temperature logging are quite often used on vehicle applications. Thanks to the integration of the 1- Wire interface into the FOX3-2G/3G/4G series and BOLERO40 series, system integrators for telematics, fleet management and intelligent transportation, can be more cost- and time-efficient in their work, due to the usage of additional external devices, which are not integrated in the in-vehicle computers. Using the 1-Wire interface allows them to identify vehicles and drivers, record the working time of mobile workers and, at the same time, monitor the temperature of the refrigerated trucks they drive. The shipper is thereby enabled to record the clock in and out of the driver as well as the transportation and delivery state of their temperature sensitive loads.

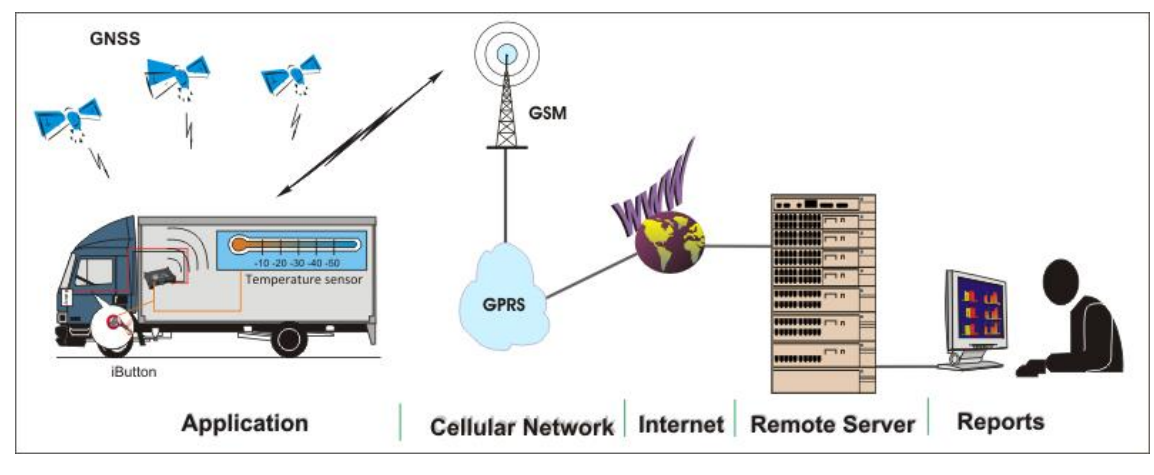

**Figure 1:** Typical application example using 1-Wire interface.

#### <span id="page-5-0"></span>**1.2 1-Wire specifications**

This section lists the specifications of the 1-Wire interface on the FOX3-2G/3G/4G series and BOLERO40 series:

| <b>Parameters</b>                     | <b>Description</b>                                                                                                    |
|---------------------------------------|----------------------------------------------------------------------------------------------------|
| Operating voltage range               | $+2.9$ V to $+5$ V DC                                                                                                    |
| Maximum power output                  | 20 mA                                                                                                    |
| Supported Maximum<br>Number of Slaves | 2 x Temperature Sensors<br>2 x iButtons                                                                                                    |
| <b>Tested Sensor Types</b>            | - DS18(B)20 Temperature Sensors in Parasitic Mode using bus topology (from Maxim).<br>- DS1402D-DR8+ Blue Dot Receptor iButton Reader Cable with DS1982 iButton and<br>DS1921 iButton (from Maxim). |

**Table 1:** Specification of 1-Wire interface

#### <span id="page-5-1"></span>**1.3 1-Wire installing considerations**

This section lists some of parameters that need to be considered when interfacing the 1-Wire slave devices to the FOX3-2G/3G/4G series and BOLERO40 series:

| <b>Parameters</b>            | <b>Characteristics</b>                                                                                                    |
|------------------------------|----------------------------------------------------------------------------------------------------|
| <b>Operating Temperature</b> | A cold 1-Wire slave device (temperature sensor, iButton) needs more energy. The maximum<br>available current on the FOX3-2G/3G/4G series and BOLERO40 series for 1-Wire sensors is<br>20 mA.                                                                                                    |
| Cable & Length               | Use cables with a cross-section of at least 0.6mm. For longer distance use a shielded twisted<br>pair cable. The maximum cable length is 6 meters.<br>Hint: To increase the stability of the device you have to cut off all unused wires as short as<br>possible to the connector of the CA71 or CA69 (for FOX3-2G/3G/4G series) and to prevent<br>the possibility of a short circuit cap them individually and tape. When using your own cable,<br>please use only the wires that are really needed (only 1-Wire and GND wires, and not the<br>complete 6-wires). |
| Poll cycle                   | Short time requests slow down the bus communication, so therefore the request cycle<br>should be at 30 seconds and higher.                                                                                                    |

**Table 2:** Considerations when interfacing 1-Wire device

There are 2 types of cables (the CA71 or CA69 cable from Lantronix) that can be used to connect the sensors and iButtons to the FOX3-2G/3G/4G series. For BOLERO40 series the 1-Wire interface is on the 8-pin connector at the cable's end. The one you choose will depend on your application, beside the option that the customer is using its own cable. Lantronix does not provide any 1-Wire sensor or iButton.

#### <span id="page-5-2"></span>**1.4 What are the typical applications?**

- Identification of both vehicles and drivers
- Authorized driving
- Recording working time of drivers (mobile workers)
- Identification of both private and business rides on vehicles
- **■** Identification of staff management for rescue services
- Monitoring the temperature of the refrigerated trucks
- Monitoring temperature-sensitive loads
- Monitoring the temperature of solar panels
- Monitoring the temperature of batteries i.e. for electrical vehicles

#### <span id="page-6-0"></span>**1.5 How does the 1-Wire interface work?**

A 1-Wire network consists of a master controller which is connected to one or some slave devices. The 1-Wire interface on the FOX3-2G/3G/4G series and BOLERO40 seriesis a master controller while the i-Button readers and temperature sensors are slave devices. The FOX3-2G/3G/4G series and BOLERO40 series communicates with these slave devices via 1-Wire protocol developed by Dallas Semiconductor, by sending and receiving signals over a single data line plus ground reference. The FOX3-2G/3G/4G series and BOLERO40 series initiates and requests all activities on the 1-Wire bus. Each sensor connected to the FOX3-2G/3G/4G series and BOLERO40 series identifies itself by a unique code identifier stored on-chip ROM (Read Only Memory). This identifier enables the FOX3- 2G/3G/4G series and BOLERO40 series to recognize individually each of these sensors without conflict.

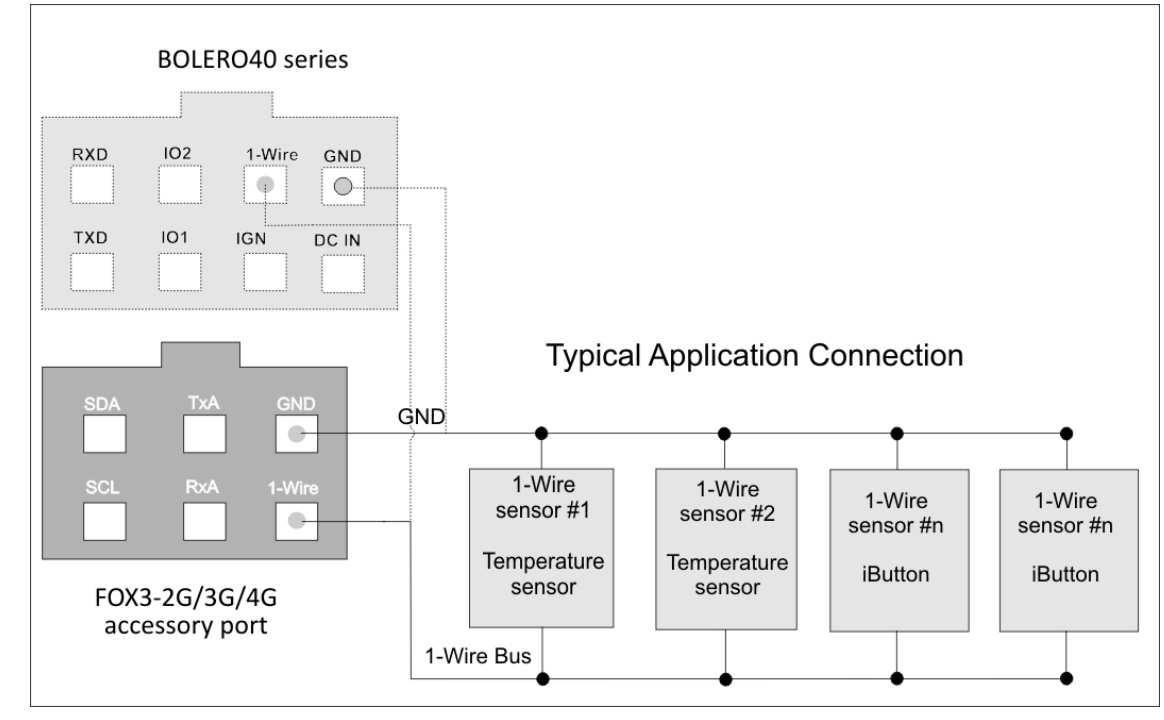

**Figure 2:** 1-Wire typical application connection

#### <span id="page-6-1"></span>**1.6 Installing 1-Wire devices**

Since they require only a single data line (DQ) plus ground (GND) reference to communicate with the 1-Wire interfaces, 1-Wire devices are very easy to setup. Most 1-Wire devices do not even have a VDD pin. They draw the current for operation from the data line (DQ). Some other 1-Wire devices have a VDD pin which should be connected either to the ground of the sensor called "parasitic mode" or externally powered called "normal mode". Please note that not all 1-Wire sensors can operate in parasitic mode. Please refer to the manufacturer's datasheet.

## <span id="page-6-2"></span>**1.6.1 Parasite power mode (recommended by Lantronix)**

In parasite power mode, which is also tested and recommended by Lantronix, the 1-wire sensors requires only one data line (and ground) for communication with FOX3-2G/3G/4G series and BOLERO40 series. In this mode, the data line (DQ) of these sensors must be connected to the 1-Wire bus, the power line (VDD) must be connected to the ground (GND) at the sensor and the ground (GND) of the sensor goes to the ground of the FOX3-2G/3G/4G series and BOLERO40 series. In addition, the sensors derives power directly from the data line (DQ), eliminating the need for an external power supply.

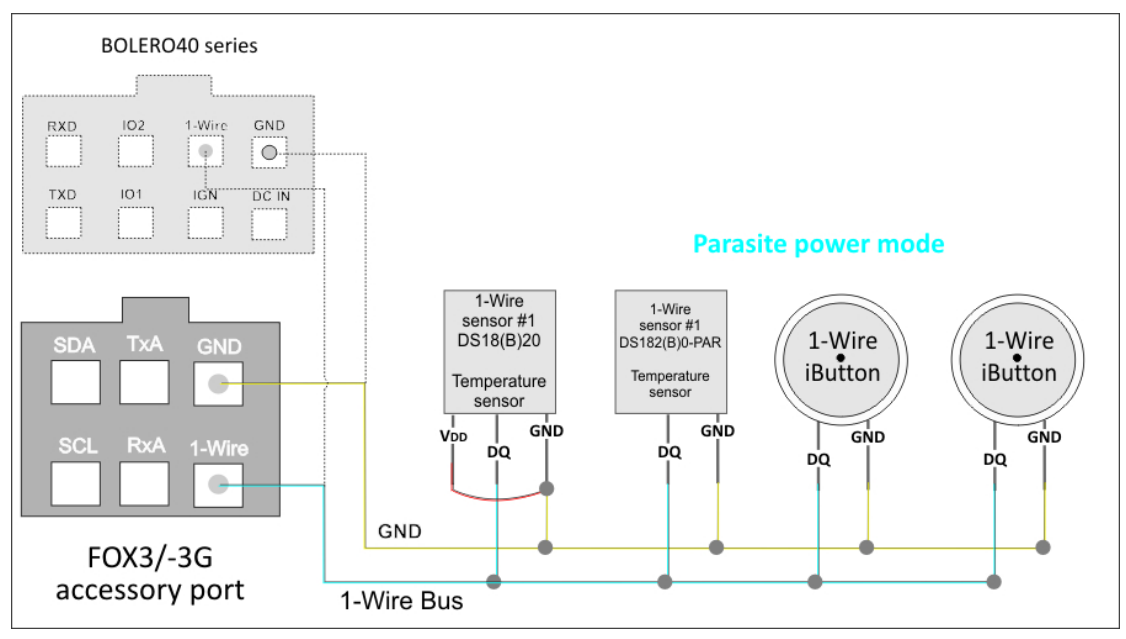

Figure 3: Parasite power mode (1-Wire temperature sensor with VDD pin locally connected to GND).

This current needed to power a 1-wire sensor is usually very small, however may rise up to 1.5 mA when making a temperature conversion and sending the data to the bus. Please note that, the maximum output current into the 1-Wire interface is limited to 20mA.

## <span id="page-7-0"></span>**1.6.2 External supply mode**

When operating in this mode the sensors requires all three wires of the external sensors. The power line (VDD) derives its power supply +5V externally. The data line and ground of the sensor should be connected to the 1-Wire interface and ground of the FOX3-2G/3G/4G series and BOLERO40 series respectively. This mode is not tested by Lantronix.

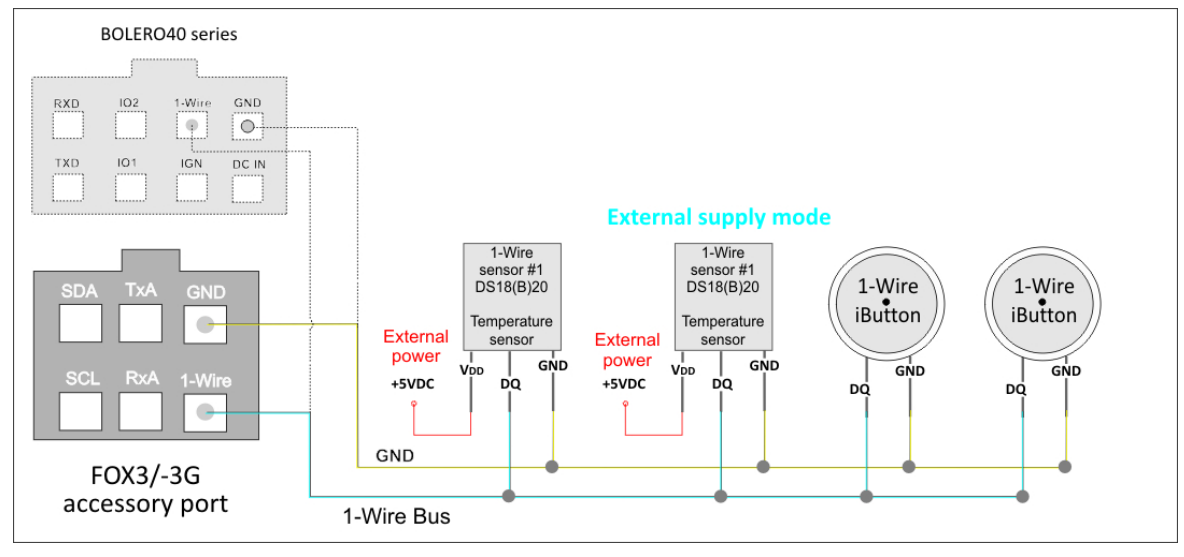

**Figure 4:** Normal mode (1-Wire temperature sensor with VDD pin connected to external power source).

## **1.7 Testing your 1-Wire connection**

After connecting the 1-Wire sensors to the 1-Wire bust, use these commands to test them:

<span id="page-8-0"></span>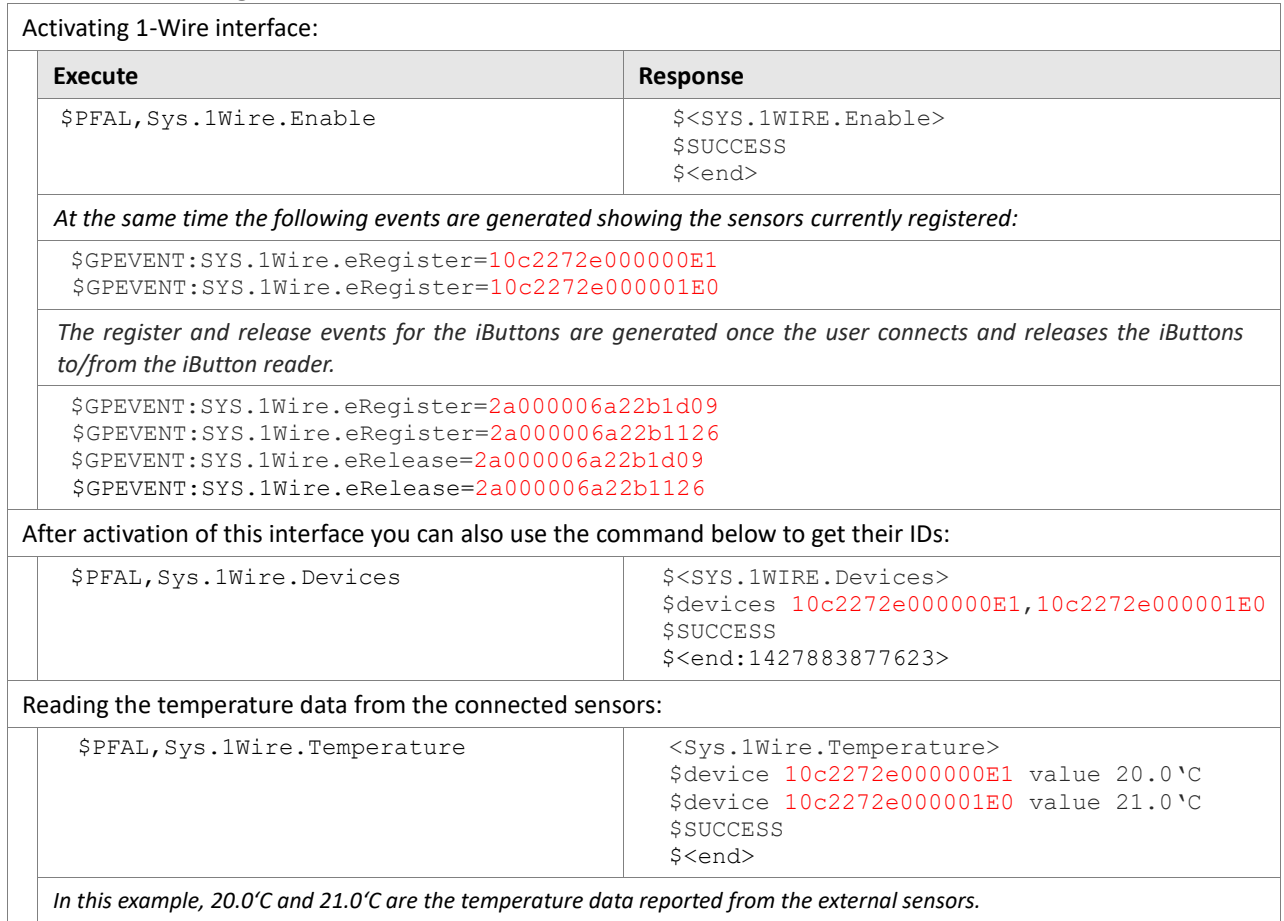

#### **1.8 Set up automatic 1-Wire alarm reporting**

The following table shows some application scenarios:

<span id="page-9-0"></span>**EXAMPLE 1:** Reporting via TCP the temperature data in (°C) of the specific sensor every 5 minutes. For Fahrenheit or Kelvin applications, a conversion routine must be implemented on the server side.

\$PFAL,Cnf.Set,AL3=Sys.Device.eStart:Sys.Timer1.Start=cyclic,300000&Sys.1Wire.Enable

\$PFAL,Cnf.Set,AL4=Sys.Timer.e1&SYS.1Wire.sAvailable="10c2272e000000E1":TCP.Client.Send,8 ,"&(1WIRE.Temp=10c2272e000000E1)"

**EXAMPLE 2:** Driver identification via iButtons only. *To get the iButton's ID, just touch the iButton to the reader and the event generated will have its ID*.

\$PFAL,Cnf.Set,AL5=SYS.1Wire.eRegister="2a000006a22b1d09":TCP.Client.Send,8,"Driver ID=2a000006a22b1d09"&Sys.Trigger0=low

*An personal iButton is assigned to each driver and an iButton Reader is installed on the vehicle's dashboard. The IDs of the personal iButtons is entered into the* SYS.1Wire.eRegister *event and when the driver connects his own personal iButton to the iButton reader, the corresponding event is generated and the ID of this personal iButton is then transmitted to the remote server.*

**EXAMPLE 3:** Authorized driving via iButtons (allows ONLY authorized drivers to start the vehicle). *To get the iButton's ID, just touch the iButton to the reader and the event generated will have its ID*. (Not tested by Lantronix)

\$PFAL,Cnf.Set,AL5=SYS.1Wire.eRegister=WhiteList:IO5.Set=high&TCP.Client.Send,8,"Vehicle ID 3456 started"&Sys.Trigger0=low \$PFAL,Cnf.Set,AL6=IO.e8=fedge:IO5.Set=low

**To test this configuration (AL5 & AL9), follow the steps below:**

*Store the iButton IDs, which authorized to have access to this vehicle, into the Whitelist with \$PFAL,Sys.WhiteList.Set<index>="ID" and connect the IO2 (pin 5) from the main port of the FOX3-2G/3G/4G series and BOLERO40 series through a relay to the vehicle's ignition switch to allow/prevent the vehicle from starting up. When the driver inserts the key into the ignition switch and turns it to the position 3 (START), the engine will only start after connecting one of the authorized iButton ID to the reader. Whenever the driver turns off the vehicle engine (AL6), the relay will deactivate and can be re-activated only by one of the authorized iButton IDs.*

*Hint: As long as the IO2 is low, the relay deactivates the ignition circuit and prevents the vehicle engine from being started. When the IO2 goes high due to the iButton ID, the relay activates the ignition circuit and the vehicle engine can then be started. If the driver forgets or loses his personal iButton, either the needs to use another iButton with an ID that is already stored in*  the Whitelist or the command (PFAL, IO5.Set=high) should be sent remotely to the FOX3-2G/3G/4G series and BOLERO40 *series to allow the driver to start the vehicle. If you use this configuration, a relay (choose one specifically designed for automobiles) needs additionally to be installed to the ignition circuit. The event IO.e8 of the IGN pin is used here (in AL6) to detect if vehicle engine is turned on and off and the IGN pin has to be connected to the position 3 (START) of the ignition circuit that shows 12V when the vehicle engine is started and 0V when turned off. Please refer to your vehicle wiring diagram for specific wire information. The command Sys.Trigger0=low is used here for AL9 below (if not used then remove all Triggers and the AL9 too).*

**EXAMPLE 4:** Recording the working time of the drivers via iButtons and at the same time the location of the vehicle:

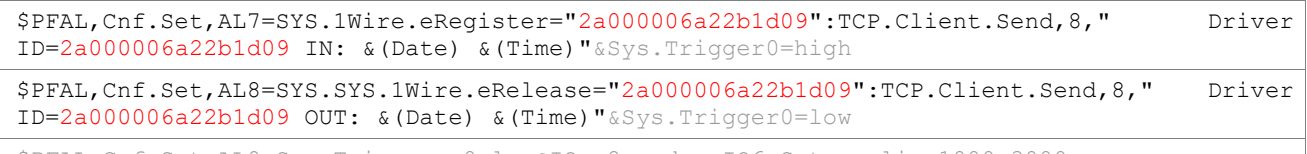

\$PFAL,Cnf.Set,AL9=Sys.Trigger.s0=low&IO.e8=redge:IO6.Set=cyclic,1000,3000

*The iButton reader is installed on the vehicle's dashboard closed to the driver and the driver plugs the personal iButton into the iButton reader to clock in (AL7) and release it to clock out (AL8). Optional (commands in gray), if the driver forgets to plug in the iButton to the reader and the vehicle's ignition is turned on, a buzzer constantly sounds (AL9) as a reminder. If AL9 is used, the IGN wire on FOX3-2G/3G/4G's main port or BOLERO40 series can be connected to the vehicle's ignition and the IO3 (pin 6) to a buzzer, which should additionally be installed. The IGN wire is used here (in AL9) to detect if vehicle engine is turned on. It should show 12V when the vehicle engine is started and 0V when turned off. The power terminal of the buzzer is connected to the IO13 (pin 6) and the ground of the buzzer is connected to the one of the grounds of the on the FOX3-2G/3G/4G series or BOLERO40 series.*